# **MAN** DEPARTMENT

# **Update or Cancel a Death Certificate Order**

#### **MR&C USER GUIDE FOR FUNERAL HOMES**

Funeral home users can update or cancel a death certificate order if the order is still in the funeral home's *Death certificate request* work queue.

### **Update a certificate request**

- 1. Click on *Work queue* under the **Tasks** menu.
- 2. Select the *Death certificate request* queue.
- 3. Select the record state file number for the request you want to change.
- 4. Make desired changes.

#### **Death certificate order screen**

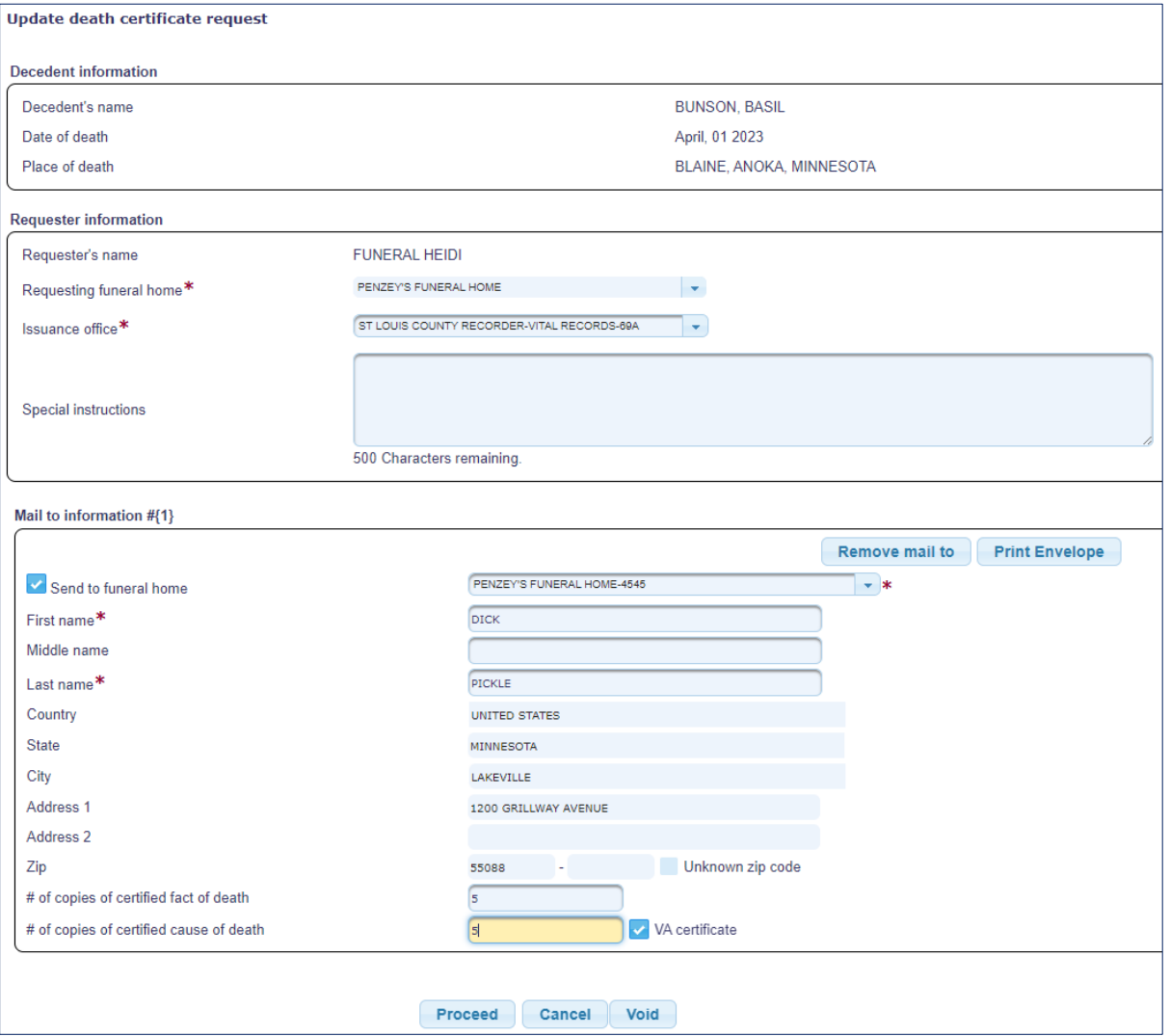

#### UPDATE OR CANCEL A DEATH CERTIFICATE ORDER

- 5. Click **Proceed.**
- 6. If certificate quantities are correct, click **Save.**

## **Cancel (void) a certificate request**

- 1. Click on *Work queue* under the **Tasks** menu.
- 2. Select the *Death certificate request* queue.
- 3. Select the record state file number for the request you want to change.
- 4. Click **Void**.

Note: The **Cancel** button will remove you from this screen and discard any changes you have made.

Minnesota Department of Health Office of Vital Records PO Box 64882 St. Paul, MN 55164-0882 651-201-5970 [health.vitalrecords@state.mn.us](mailto:health.vitalrecords@state.mn.us) [www.health.state.mn.us](http://www.health.state.mn.us/)

09/15/23

*To obtain this information in a different format, call: 651-201-5970.*